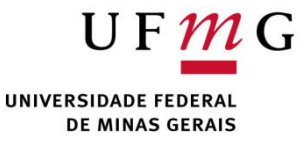

#### Construção, depuração e revisão de código DCC004 - Algoritmos e Estruturas de Dados II

Renato Martins

Email: renato.martins@dcc.ufmg.br

https://www.dcc.ufmg.br/~renato.martins/courses/DCC004

Material adaptado de PDS2 - Douglas Macharet e Flávio Figueiredo

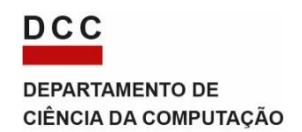

# Processo de compilação Quando fazemos de forma manual

- Até o momento estamos compilando todo o código de uma vez
- Porém o mesmo é composto de módulos que são independentes
- Trabalhamos com tudo em uma pasta

```
$ g++ arq1.cpp arq2.cpp -o main
ou
$ g++ *.cpp -o main
```
# Formas de organizar o código Melhor organização final

## Agrupar o código em pastas lógicas

. raiz do projeto |---- Makefile |---- build/ [diretório] |---- [objetos compilados] |---- include/ [diretório] |---- modulo1/ [diretório] |---- modulo1\_arquivo1.h [cabeçalho] |---- modulo1\_arquivo2.h [cabeçalho] |---- modulo2/ [diretório] |---- modulo2\_arquivo1.h [cabeçalho] |---- modulo2\_arquivo2.h [cabeçalho] |---- src/ [diretório] |---- modulo1/ [diretório] |---- modulo1\_arquivo1.cpp [código] |---- modulo1\_arquivo2.cpp [código] |---- modulo2/ [diretório] |---- modulo2\_arquivo1.cpp [código] |---- modulo2\_arquivo2.cpp [código]

#### DCC004 - Algoritmos e Estruturas de Dados II 3

# Módulos + Namespaces Úteis quando temos nomes repetidos

- Imagine uma biblioteca em C++ para diferentes tipos de jogos de carta
- Em todos os jogos temos:
	- Mãos
	- Jogadores
	- Baralhos

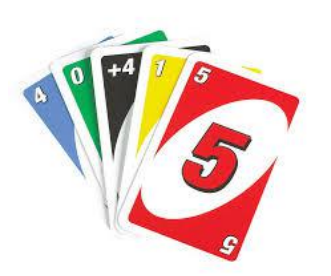

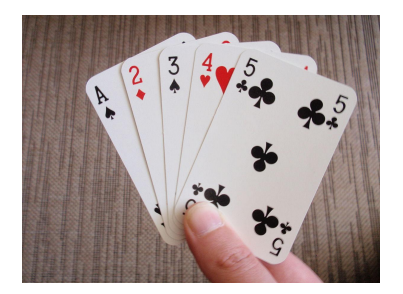

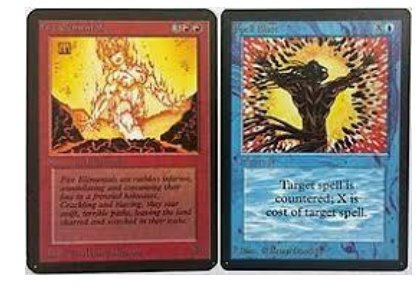

• Porém as cartas são bem diferentes

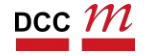

# Organizando o Código Note que temos definições repetidas

. raiz do projeto |---- Makefile |---- build/ [diretório] |---- [objetos compilados] |---- include/ [diretório] |---- magic/ [diretório] |---- carta.h [cabeçalho] |---- uno/ [diretório] |---- carta.h [cabeçalho] |---- src/ [diretório] |---- magic/ [diretório] |---- carta.cpp [código] |---- uno/ [diretório] |---- carta.cpp [código]

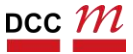

#### Namespaces

Uma ajuda com definições repetidas

- Situações como estas são comuns em um software grande
- Namespaces ajudam a resolver o problema
- Podemos ter nomes repetidos em namespaces diferentes

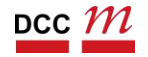

# Dois cartas.h, cartas.cpp e Classes Carta include/uno/carta.h

```
#ifndef PDS2_CARTAUNO_H
#define PDS2_CARTAUNO_H
namespace uno {
 enum Cor {AZUL, VERDE, AMARELO, VERMELHO};
 class Carta {
 private:
  Cor cor;
  int _numero;
 public:
  Carta(Cor cor, int numero);
  int get_numero() const;
  Cor get_cor() const;
 };
}
#endif
```
## Uso

# • Diferenciamos os arquivos com o namespace. Estilo fazemos com o std

#include <string>

```
#include "magic/carta.h"
```

```
#include "uno/carta.h"
```

```
int main() {
 uno::Carta carta_uno(uno::Cor::VERMELHO, 12);
 magic::Carta carta_magic("Monster", 72.1);
}
```
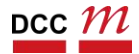

Compilando Programas Maiores Módulos podem ser compilados de forma independente

Compilação ocorre em várias etapas

Não observamos ao compilar tudo de uma vez

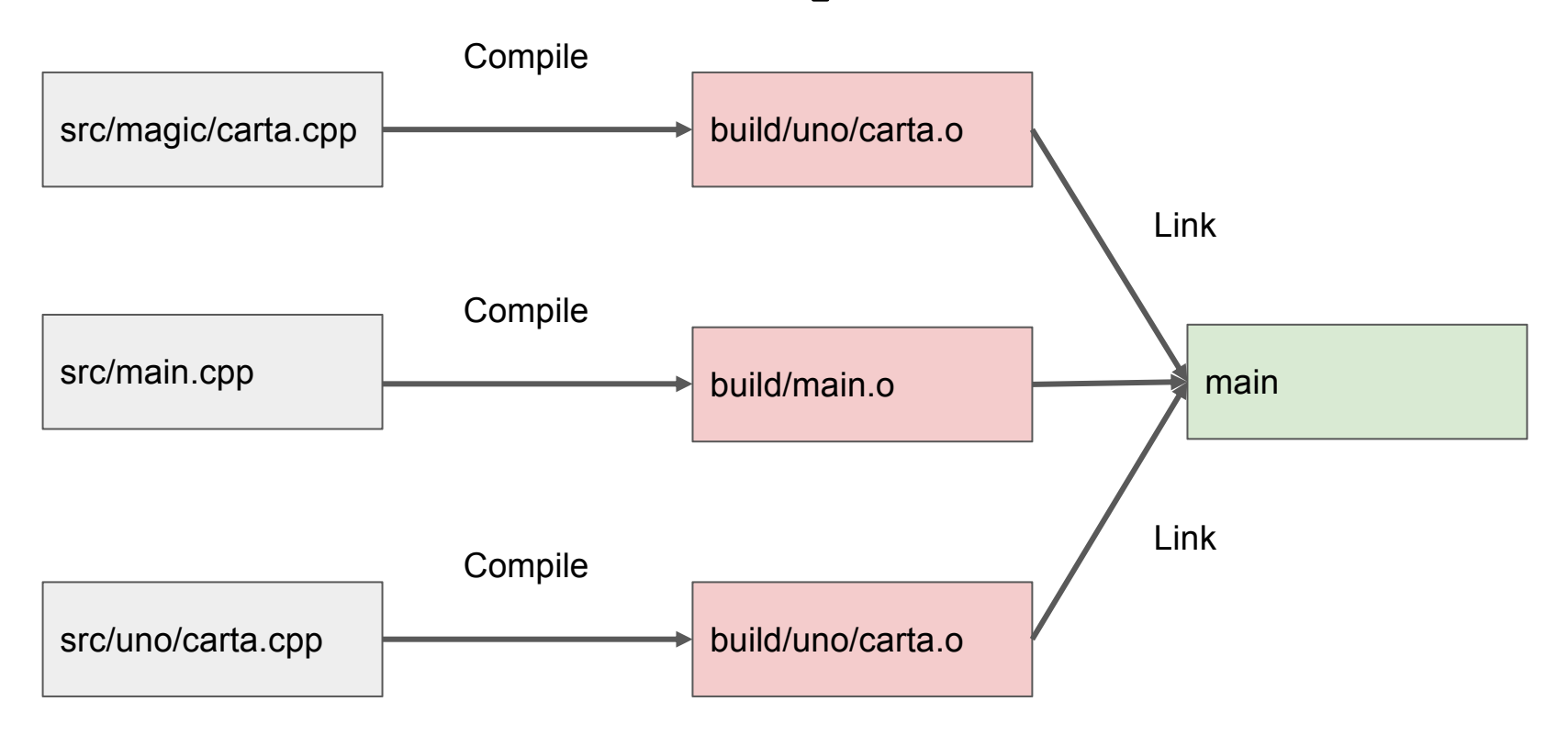

# Automatizando Makefiles

- Arquivos de compilação automática
- Indica as dependências entre os módulos
- Serve para automatizar desenvolvimento
- Conjunto de regras e dependências

```
target1 target2 ... : dependencial dependencia2 ...
    <math>TAB</math> comando<math>1</math><TAB> comando2
     \cdots
```

```
helloworld: helloworld.cpp
   q++ -o helloworld helloworld.cpp
```
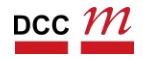

## Makefile

 $CC := g++$  $SRCDIR := src$  $BULDDIR := build$  $TARGE$  := main  $CFLAGS := -g - Wall -O3 - std = c++11 -I include/$ 

#### all: main

```
magic:
```

```
@mkdir build/magic/
$(CC) $(CFLAGS) -c src/magic/carta.cpp -o build/magic/carta.o
```
#### uno:

```
@mkdir build/uno/
$(CC) $(CFLAGS) -c src/uno/carta.cpp -o build/uno/carta.o
```
main: magic uno

\$(CC) \$(CFLAGS) build/magic/carta.o build/uno/carta.o src/main.cpp -o main

clean:

\$(RM) -r \$(BUILDDIR)/\* \$(TARGET)

#### Makefile

- Mais um código para manter
- É possível fazer Makefiles mais genéricos
	- Funcionam em projetos que seguem a mesma organização

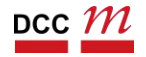

# Lembrando Tipos de erros

- Uma forma de ver:
	- Erros de sintaxe
	- Erros de semântica
	- Erros de lógica
- Outra forma:
	- Erros em tempo de compilação
	- Erros em tempo de execução

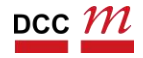

# Erros de Sintaxe Exemplos

• Quase sempre são erros de compilação

```
#include <iostream>
int main() {
 st::cout << "oi";
 return 0;
}
```
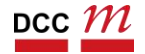

# Erros de Semântica Exemplos

• Podem ou não gerar um erro/warning

```
#include <iostream>
int *f() { }int *rv[20];
 return rv;
}
```
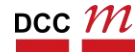

## Erros de Lógica

## Não temos mais ajuda do compilador

```
#include <iostream>
#include <cmath>
```

```
int fatorial(int num) {
 int fat = 0;
 for (int i = 1; i \leq \text{num}; i + 1)
  fat = fat * i;return fat;
}
double series(double x, int n) {
 double valor = 0.0;
 double xpow = 1;
 for (int k = 0; k \le n; k + 1) {
```

```
valor += xpow / fatorial(k);
 xpow = xpow * x;
}
return valor;
}
```
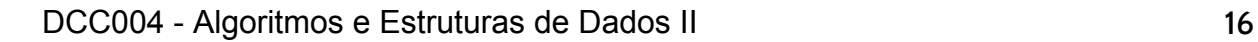

## Erros de Lógica

#include <iostream>

## Não temos mais ajuda do compilador

```
#include <cmath>
int fatorial(int num) {
 int fat = 0; \leq Fatorial sempre zero
 for (int i = 1; i \le i num; i + j)
  fat = fat * i;return fat;
}
double series(double x, int n) {
 double valor = 0.0;
 double xpow = 1;
 for (int k = 0; k \le n; k + 1) {
  valor += xpow / fatorial(k);
  xpow = xpow * x;
 }
 return valor;
}
```
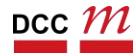

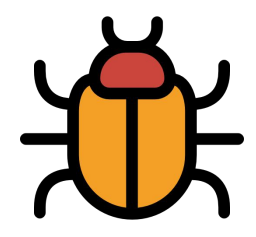

- Encontrar erros em códigos é uma arte
- Com o tempo:
	- aprendemos a mapear comportamento anômalo para erros comuns
	- o depurador nos ajuda
- Vamos usar o GDB para o erro acima

## GNU Project Debugger

- GDB é o depurador "padrão" de C/C++
- Pode ser utilizado pela linha de comando
- Ou com uma GUI
	- http://gdbgui.com
- Ou em uma IDE
	- CodeBlocks e Visual Studio
- Até online

https://www.onlinegdb.com/

Passos para Depurar o Código

- Reproduzir o problema
- Achar o local do erro
- Verificar efeitos colaterais
- Testar o código novamente
- Resolver

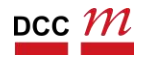

## Dicas Gerais

- Entenda as mensagens de erro
- Pense antes de escrever
- Procure por problemas comuns
- Dividir para conquistar
- Mostre o valor de variáveis importantes
- Utilize um depurador
- Concentre-se em mudanças recentes

#### Dicas Ruins

- Encontrar defeitos adivinhando (na sorte)
- Fazer alterações aleatórias até funcionar
- Não fazer um backup do original e não manter um histórico das alterações feitas
- Corrigir o erro com a solução mais óbvia sem entender a razão do problema
- Se o erro sumiu, tudo ok!

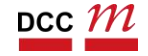

## Erros de Memória

- Memory Leaks
	- Código sem delete
- Acessos inválidos
	- Acesso para null
	- Acesso para memória desalocada
- Arquivos abertos
	- Arquivos sem close

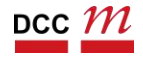

### Erros de Memória

- Para erros de memória podemos fazer uso de ferramentas como
- Valgrind
	- Comum em ambientes Unix
- DrMemory
	- Disponível para Windows/Linux/Mac
- Dicas de como instalar:
	- https://github.com/flaviovdf/programacao-2/tree/master/valgriddrmem

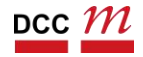

## Revisão de Código

- Analisar o código de uma outra pessoa
- Geralmente feito antes de código ir para o repositório
	- Push no Github
- Série de ferramentas ajudam nesta tarefa

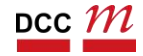

## Revisão de Código

#### Quem

Desenvolvedor do código e o responsável pela revisão (desenvolvedor mais experiente), às vezes juntos nessoalmente, às vezes separados

Como

- Revisor dá sugestões de melhoria em um nível lógico e/ou estrutural, de acordo com conjunto previamente acordado de padrões de qualidade
- Correções são feitas até uma eventual aprovação do Quando
- Após o autor de código finalizar uma alteração do sistema (não muito grande/pequena), que está pronta para ser incorporada ao restante

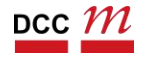

## Code Review

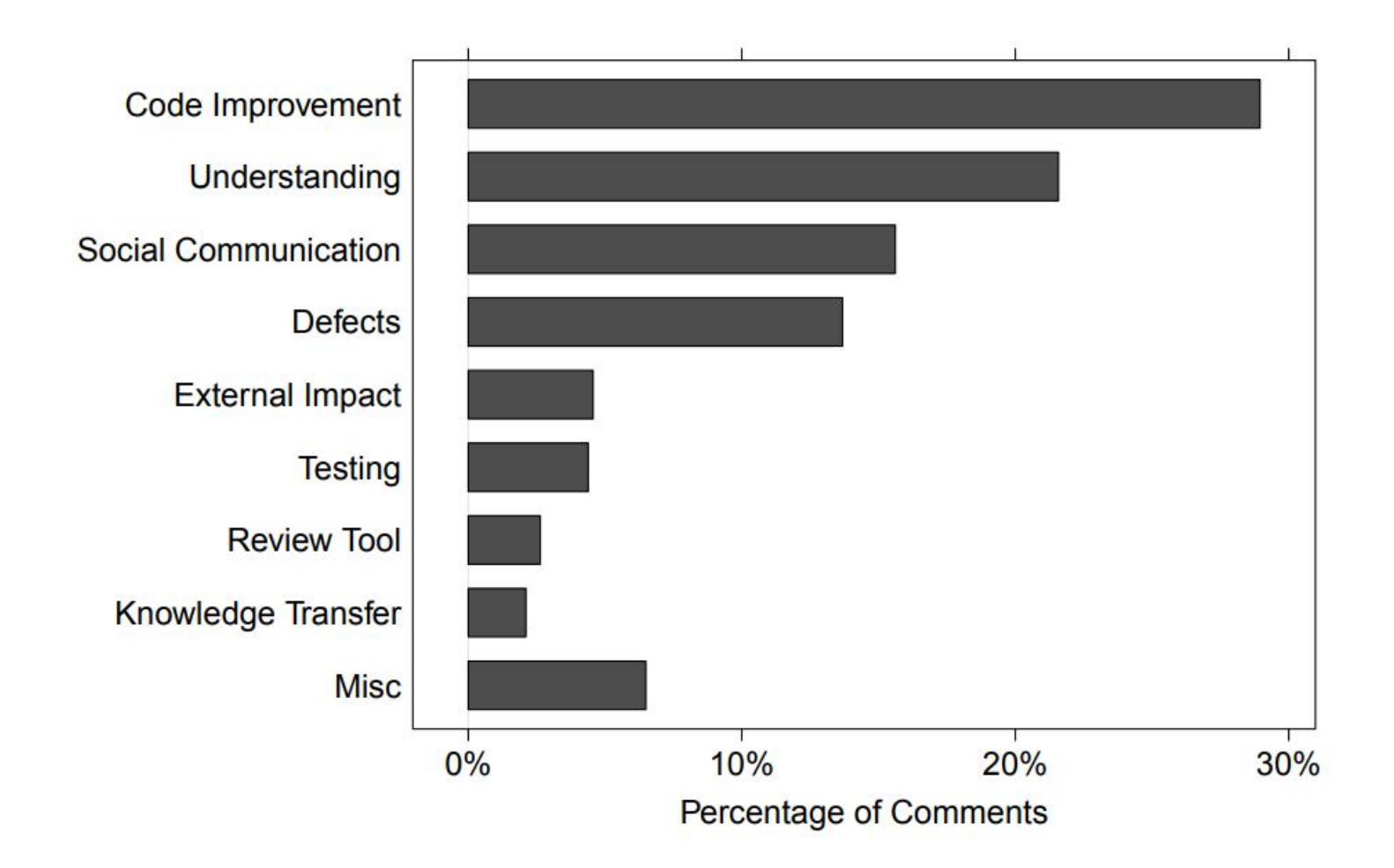

Alberto Bacchelli and Christian Bird. 2013. Expectations, outcomes, and challenges of modern code review. ICSE.

DCC004 - Algoritmos e Estruturas de Dados II 27

#### Modern Code Review @ Google

https://ai.google/research/pubs/pub47025

"All code that gets submitted needs to be reviewed by at least one other person, and either the code writer or the reviewer needs to have readability in that language. Most people use Mondrian [Rietveld] to do code reviews, and obviously, we spend a good chunk of our time reviewing code."

– Amanda Camp, Software Engineer, Google

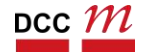

## Tipos de Revisão

#### • Email

- Olá, olhe meu código.
- Ferramentas
	- Gerrit
	- Rietveld
- Ciclo de pull requests
	- Github

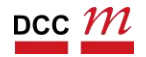

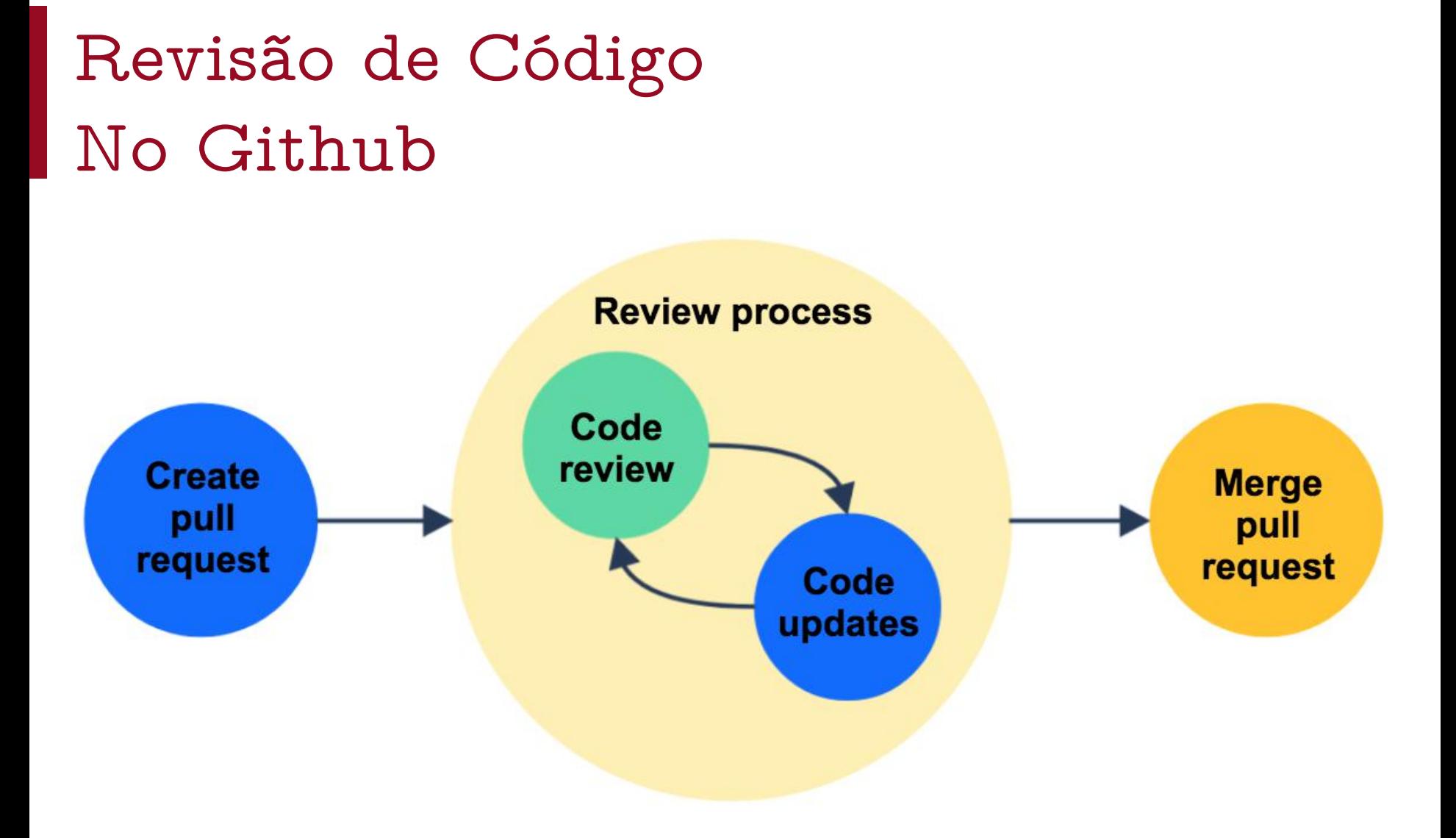

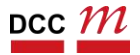

#### Controle de Versão

- Voce já:
	- Fez uma mudança no código, e percebeu que estava errada e quis voltar?
	- Manter múltiplas versões do mesmo código?
	- Quis ver a diferença entre duas (ou mais) versões do seu código?
	- Quis ver se uma mudança em particular quebrou ou consertou seu código?

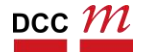

## Controle de Versão

- Mantém um registro das modificações
- Permite:
	- Desenvolvimento colaborativo
	- Saber quem fez as mudanças e quando
	- Reverter mudanças, voltar a um estado anterior
- Soluções livres
- Git, Mercurial, SVN

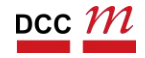

# Controle de Versão Git

- Sistema de controle de versões distribuído
- Desenvolvimento do kernel do Linux
- Github:
	- Serviço para armazenar repositórios
	- Se você é estudante não precisa pagar
	- https://education.github.com/pack

#### Controle de Versão: Git

- Repositório
	- Utilizado para organizar um único projeto
- Branch
	- Maneira de trabalhar em diferentes versões de um repositório de uma só vez
- Commit
	- Registro de quais arquivos você alterou desde a última vez que você fez um commit

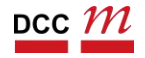

## Controle de Versão: Git

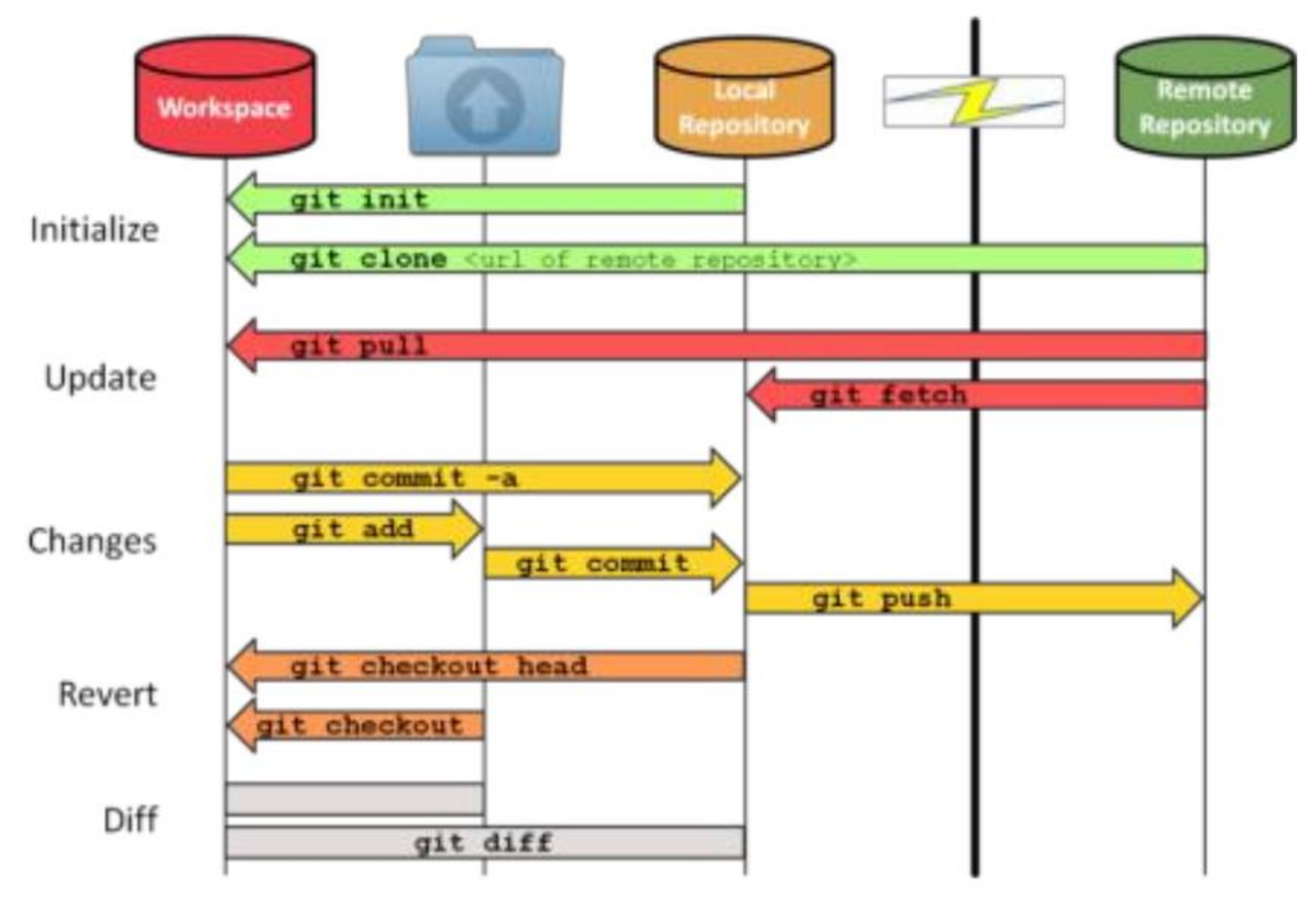

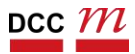

# Tarefa: Criem uma conta pessoal no Github

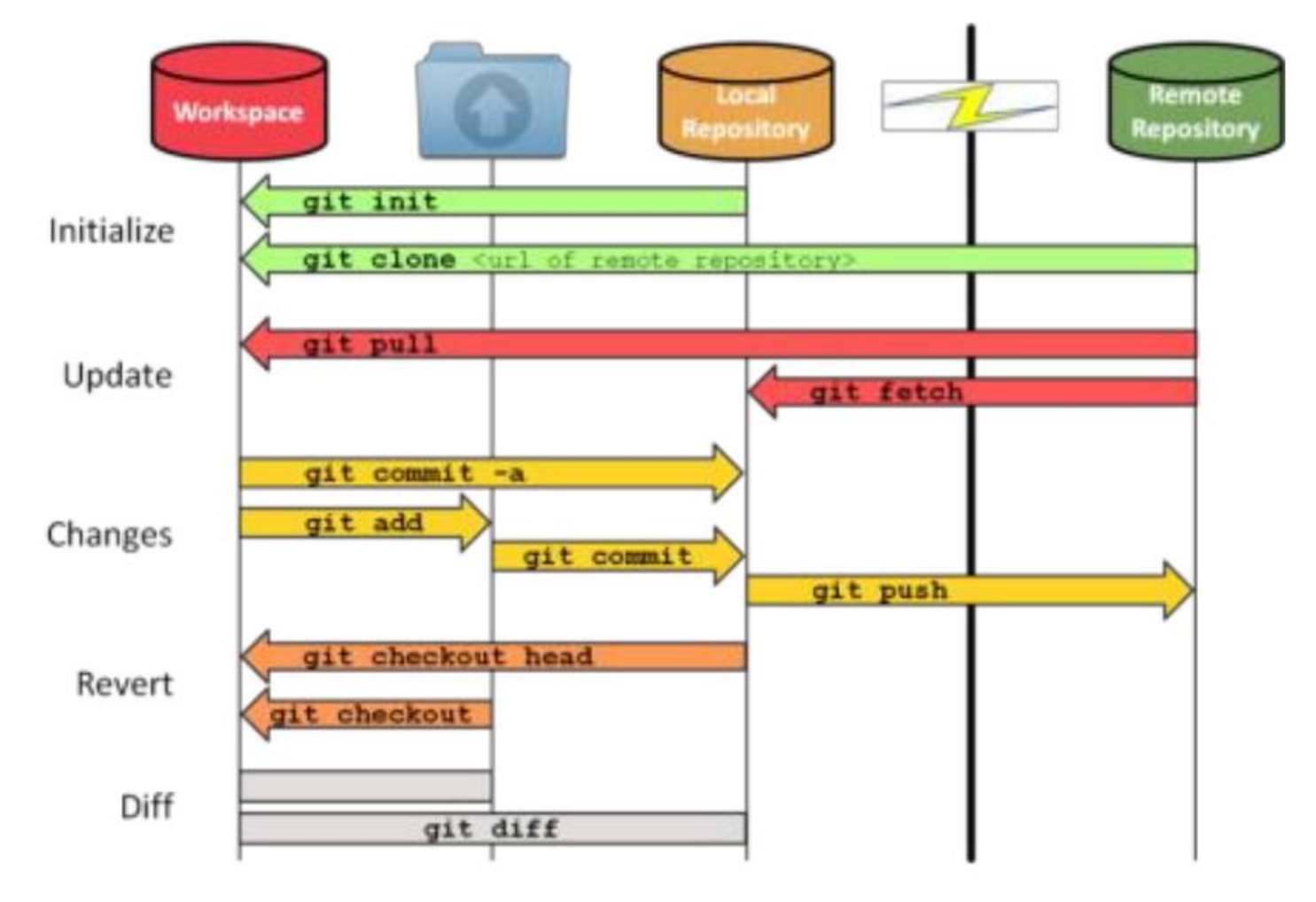

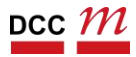